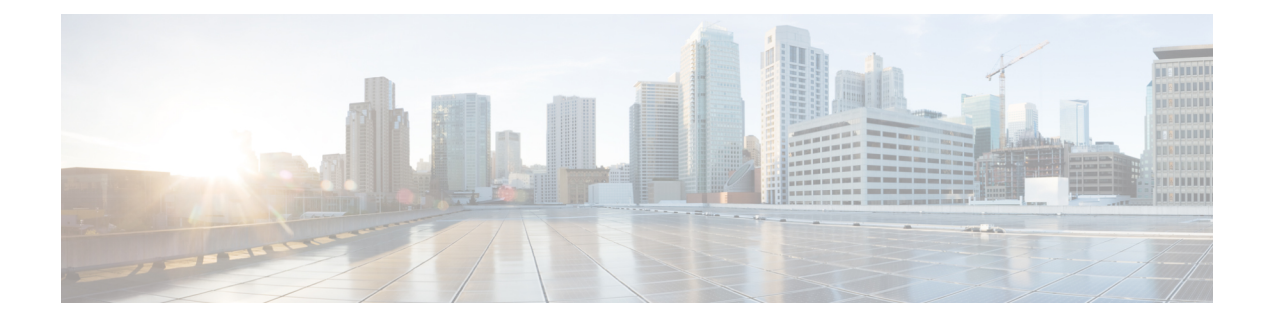

# デュアルワイヤ管理の設定

この章は、次の内容で構成されています。

- デュアルワイヤ管理 (1 ページ)
- Cisco UCS Manager とのデュアルワイヤ統合の要件 (1 ページ)
- C シリーズ サーバと Cisco UCS ドメインとのクラスタ セットアップでの接続 (5 ペー ジ)
- クラスタ セットアップの物理的な接続の図 (6 ページ)
- C シリーズ サーバと UCS ドメインとの非クラスタ セットアップでの接続 (8 ページ)
- 統合後の Cisco UCS Manager でのラックマウント型サーバの管理 (9ページ)
- サーバを Cisco UCS ドメイン モードからスタンドアロン モードへ戻す方法 (9 ページ)
- 統合型サーバに関する特記事項 (10 ページ)

## デュアルワイヤ管理

CiscoUCSManager共有LOMを通じて既存のラックサーバ統合および管理オプションがサポー トされ、データ トラフィックと管理トラフィックに 2 本の異なるケーブルが使用されます。 Cisco UCS Manager と統合するための前提条件は、C シリーズ サーバに組み込まれています。 Cisco UCS Manager と統合するための正しいサーバ ファームウェアを使用していることを確認 してください。使用していない場合は、サーバ ファームウェアをアップグレードしてから、 サーバを Cisco UCS Manager と統合してください。『Cisco UCS Host [Upgrade](http://www.cisco.com/c/en/us/support/servers-unified-computing/ucs-c-series-rack-servers/products-user-guide-list.html) Utility, User Guide』 を参照してください。

## **Cisco UCS Manager** とのデュアルワイヤ統合の要件

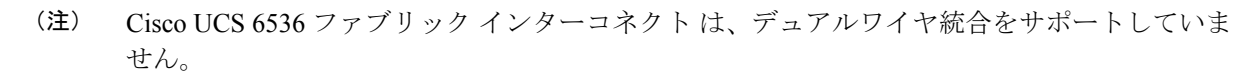

クラスタ セットアップの要件

次に、クラスタ セットアップでの C シリーズ サーバと Cisco UCS Manager との統合の要件を 示します。

- Cisco UCS Manager を実行する Cisco UCS システム。
- デュアルワイヤ統合をサポートするアダプタ。
- デュアルワイヤ管理は Cisco VIC アダプタでのみサポートされて おり、サードパーティ製アダプタではサポートされていません。 カードの完全な一覧については[、サポートされる](b_C-Series-Integration_UCSM4-2_chapter1.pdf#nameddest=unique_12)Cシリーズサー [バとアダプタ](b_C-Series-Integration_UCSM4-2_chapter1.pdf#nameddest=unique_12) カード を参照してください。 (注)
	- 任意の Cisco UCS C シリーズ サーバおよび対応する Cisco UCS Manager リリース バージョ  $\mathcal{V}_\circ$
- (注)

• Cisco UCS VIC 1225、Cisco VIC 1227、Cisco VIC 1225T、Cisco VIC 1227T、Cisco VIC 1385、Cisco VIC 1387 MLOM、 Cisco VIC 1467 MLOM、または Cisco VIC 1477 MLOM もデュアル ワイヤ管理をサポートしています。

デュアルワイヤ管理に Cisco UCS VIC を使用している場合は、次の表に記載されているス ロットのいずれかにカードを挿入してください。

Cisco UCS Manager リリース 4.2 以降、M3 サーバーはサポートさ (注)

れていません。

表 **<sup>1</sup> :** デュアルワイヤ統合用の **Cisco UCS VIC** スロット

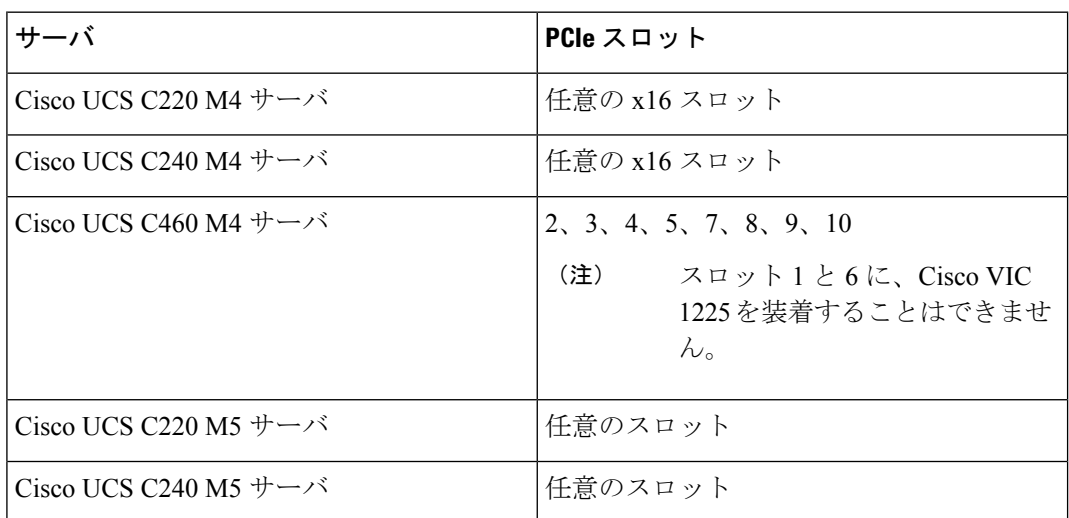

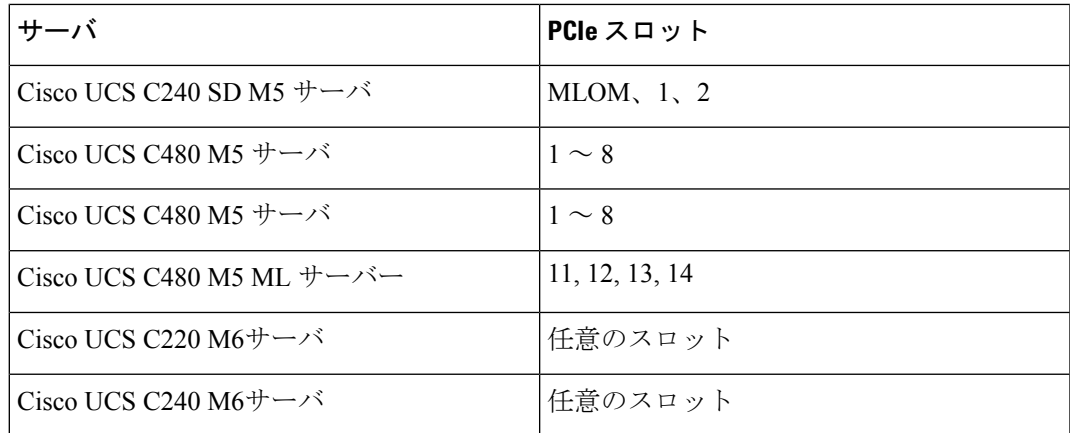

- 2 系統の Cisco UCS 6400 シリーズ ファブリック インターコネクト または Cisco UCS 6200 シリーズまたは 6300 シリーズの FI。サーバ トラフィックを伝送するスイッチ ポートが サーバ ポートとしてイネーブルになっている必要があります。
- 次の FEX タイプのうち 2 つを使用できます。
	- Cisco Nexus 2232PP
	- Cisco Nexus 2232TM-E
	- Cisco Nexus 2348UPQ

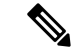

- (注)
- Cisco Nexus 2232PP または 2232TM-E FEX は 6200 シリーズ FI に、Cisco Nexus 2232PP、2232 TM-E、または2348UPQは6300 シリーズ FI に接続できます。
- FEX の 2 つの電源装置それぞれに電源コードを接続する必要 があります。電源装置が電源に接続されていない場合は、電 源投入時自己診断テスト(POST)中に「重大な」障害の報告 が表示されることがあります。たとえば、「Power supply 1 in fex 6 power: error」などです。不足している電 源コードをFEX電源装置に接続すると、これらのエラーをク リアできます。
- RJ-45 イーサネット ケーブル × 2。RJ-45 イーサネット ケーブルは、管理トラフィック パ スの接続に使用されます。
- 1000BASE-T SFP トランシーバ (GLC-T)  $\times 2$ 。
- 10 Gb Small Form-Factor Pluggable (SFP) ケーブル X 4。

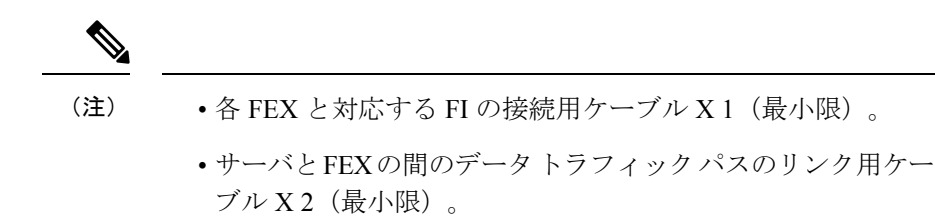

- FEX から FI へのアップリンク用ケーブル X4 (最小限)。10 Gb ツインアキシャル ケーブルか、次の SFP タイプのケーブ ルのいずれかを使用できます。
	- SFP 10GE-SR
	- FET 10GE

#### lĴ

アップリンクでSFPタイプを混在使用しないでください。アップ リンクでSFPのタイプを混在させると、「Discovery Failed」 エラーが表示されます。 重要

#### 非クラスタ セットアップの要件

Cisco UCS Manager および C シリーズ ラック マウント サーバとともに、非クラスタ セッ トアップでサーバを統合する場合は、次のコンポーネントが必要です。

- 1 系統の Cisco UCS 6400 シリーズ ファブリック インターコネクト または Cisco UCS 6200 シリーズまたは 6300 シリーズのファブリック インターコネクト。ファブリック エクステンダ (FEX) を接続するスイッチ ポートは、サーバ ポートとしてマークす る必要があります。
- 次のいずれかの FEX タイプを使用できます。
	- Cisco Nexus 2232PP
	- Cisco Nexus 2232TM-E
	- Cisco Nexus 2348UPQ
- RJ-45 イーサネット ケーブル X 1。RJ-45 イーサネット ケーブルは、管理トラフィッ ク パスを接続します。
- 1000BASE-T SFP トランシーバ(GLC-T)X 1。
- 10 Gb SFP ケーブル X 3。

• 6200 シリーズ FI を使用している場合は、少なくとも 4 本の SFP ケーブルが必要です。 • サーバとFEXの間のデータトラフィックパスの接続用のケー ブル X 2。 • FEXからファブリックインターコネクトへのアップリンク用 のケーブル X 4。FEX から FI へのアップリンクに使用する 4 本の各ケーブルでは、サポートされている 10 Gb ツインアキ シャルケーブルか、次のSFPタイプのケーブルのいずれかを 使用できます。 • SFP - 10GE-SR • FET - 10GE (注)

## **C**シリーズサーバと**CiscoUCS**ドメインとのクラスタセッ トアップでの接続

各 C シリーズ ラックマウント サーバ の接続の図については、クラスタ セットアップの物理的 な接続の図 (6 ページ) を参照してください。

#### Ú

- Cisco UCS Manager と統合するには、サーバの Cisco IMC が工場出荷時の設定に設定されてい ることを確認してください。 重要
- ステップ **1** ラックにサーバを設置します。使用しているサーバの『*Install and Upgrade Guide*』を参照してください。 インストール ガイドは、次の URL から入手できます。Install and [Upgrade](http://www.cisco.com/en/US/products/ps10493/prod_installation_guides_list.html) Guides
- ステップ2 管理トラフィックのパスを接続するには、次の手順を実行します。
	- a) GLC-T トランシーバをファブリック A に接続されている FEX のポートに挿入します。FEX の任意の ポートを使用できます。
	- b) GLC-T トランシーバをファブリック B に接続されている FEX のポートに挿入します。FEX の任意の ポートを使用できます。
	- c) サーバの背面パネルにある1 Gbポートと、ファブリックAのFEXに挿入したトランシーバとの間を、 RJ-45 イーサネット ケーブルで接続します。
	- d) サーバの背面パネルにある1 Gbポートと、ファブリックBのFEXに挿入したトランシーバとの間を、 RJ-45 イーサネット ケーブルで接続します。

ステップ **3** データ トラフィックのパスを接続するには、次の手順を実行します。

- a) サーバのアダプタ カードとファブリック A の FEX のポートの間をサポートされている SFP ケーブル で接続します。FEX の任意のポートを使用できます。
- b) サーバのアダプタ カードとファブリック B の FEX のポートの間をサポートされている SFP ケーブル で接続します。FEX の任意のポートを使用できます。
- ステップ **4** FEX から FI へのパスを接続します。これらのパスでは、データ トラフィックと管理トラフィックの両方 が伝送されます。
	- a) FEX A と FI A の 2 つのポートの間をサポートされている 2 本の SFP ケーブルで接続します。FI A の任 意のポートを使用できますが、サーバ トラフィックに対応可能なポートである必要があります。
	- b) FEX B と FI B の 2 つのポートの間をサポートされている 2 本の SFP ケーブルで接続します。FI B の任 意のポートを使用できますが、サーバ トラフィックに対応可能なポートである必要があります。
		- C シリーズの統合のネットワーク トポロジとケーブル接続の詳細については、[「ネットワーク](b_C-Series-Integration_UCSM4-2_chapter1.pdf#nameddest=unique_13) ト [ポロジとサポート対象ケーブル」](b_C-Series-Integration_UCSM4-2_chapter1.pdf#nameddest=unique_13)の項を参照してください。
		- FEX では、アップリンクに 8 ポートの右側のブロックだけを使用できます。
		- アップリンクの最大数は 8 です。FEX と FI との間のポートの配線に関する要件は、Cisco UCS Manager の FI ディスカバリ ポリシーに基づいて変化します。
		- アップリンクでSFPタイプを混在使用しないでください。混在させると、「Discovery Failed」 というエラーが発生します。

ステップ **5** 電源コードをサーバの各電源装置に接続し、次に接地された AC 電源コンセントにコードを接続します。 ステップ **6** サーバをリブートします。

## クラスタ セットアップの物理的な接続の図

次の図は、C シリーズ ラックマウント サーバ と Cisco UCS ドメイン、Cisco UCS Manager との 物理接続の例を示しています。

次の図は、C シリーズ ラックマウント サーバ と Cisco UCS Manager を統合する場合の配線構 成を示しています。青色で示されたパスでは、管理トラフィックが伝送されます。ゴールドで 示されたパスでは、データ トラフィックが伝送されます。

#### 図 **<sup>1</sup> :** クラスタ セットアップの配線構成

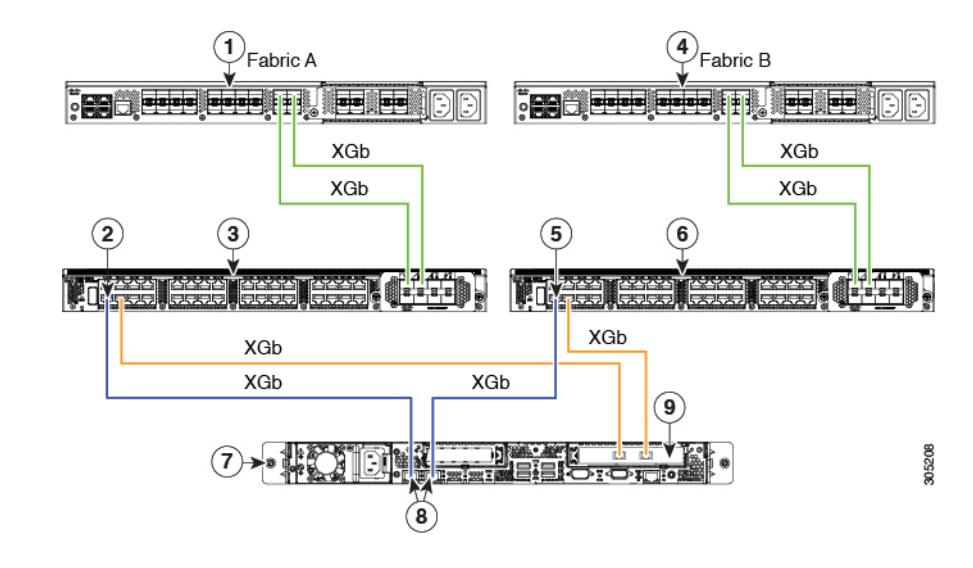

- XGb は 40 ギガビット イーサネット接続または 10 ギガビット イーサネット接続を表します。 10 ギガビット イーサネットの場合、次のケーブルが使用されます。 (注)
	- •4 X 10 ブレークアウト Small Form-Factor Pluggable(SFP)ケーブル
	- 4 X 10 アクティブ光ケーブル (OAC)
	- Qualified Security Assessor (QSA) モジュールを使用する 10G Small Form-Factor Pluggable (SFP) ケーブル

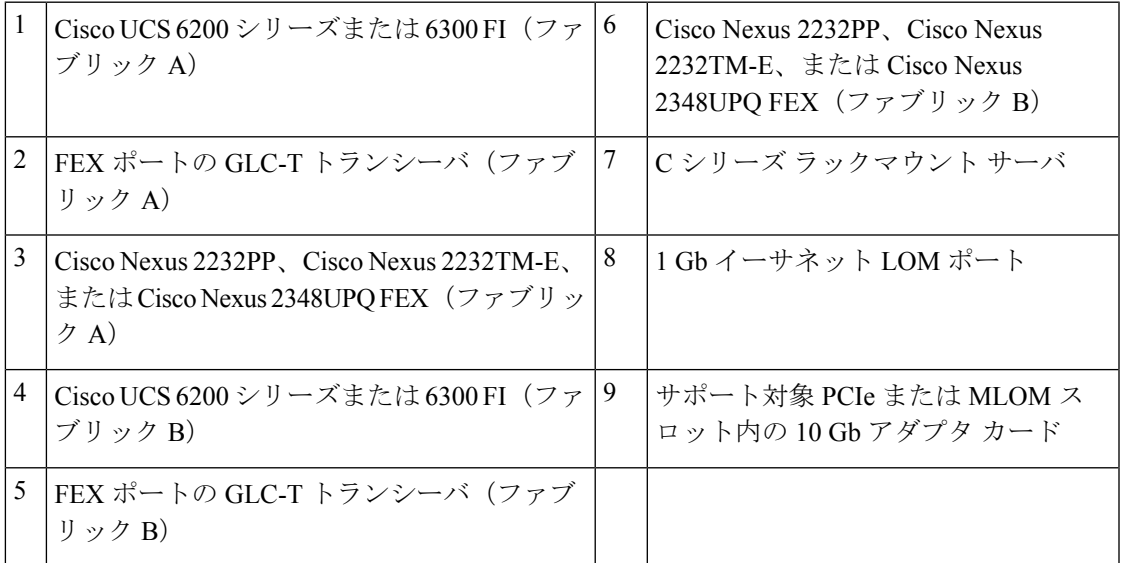

# **C**シリーズサーバと**UCS**ドメインとの非クラスタセット アップでの接続

C シリーズ サーバと UCS ドメインを接続する場合は、C シリーズ サーバと UCS [ドメインとの](b_C-Series-Integration_UCSM4-2_chapter2.pdf#nameddest=unique_36) [非クラスタセットアップでの接続](b_C-Series-Integration_UCSM4-2_chapter2.pdf#nameddest=unique_36)で説明されているのと同じ手順を実行します。ただし、2つ の FI と 2 つの FEX を接続する代わりに、1 つの FI と 1 つの FEX のみ接続します。

図 **2 :** デュアルワイヤの非クラスタ セットアップの例

次の図は、デュアルワイヤ管理の非クラスタ セットアップの例です。

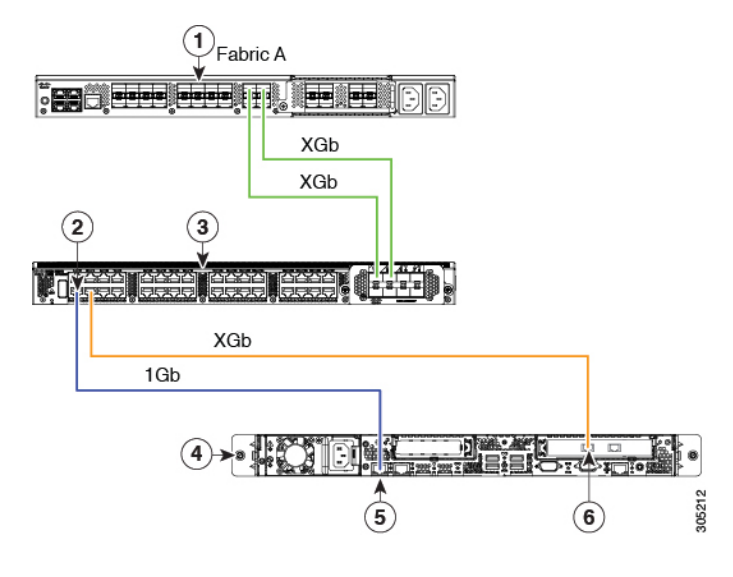

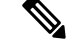

- XGb は 40 ギガビット イーサネット接続または 10 ギガビット イーサネット接続を表します。 10 ギガビット イーサネットの場合、次のケーブルが使用されます。 (注)
	- 4 X 10 ブレークアウト Small Form-Factor Pluggable (SFP) ケーブル
	- •4 X 10 アクティブ光ケーブル (OAC)
	- Qualified Security Assessor (QSA) モジュールを使用する 10G Small Form-Factor Pluggable (SFP) ケーブル

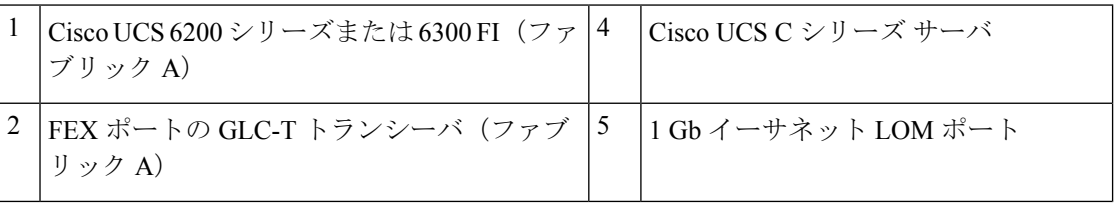

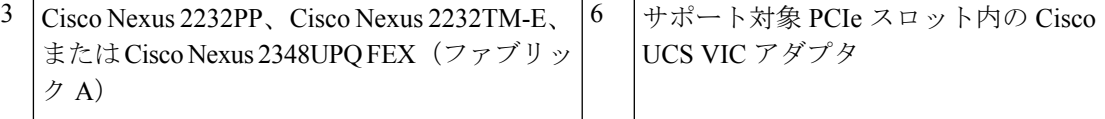

# 統合後の **Cisco UCS Manager** でのラックマウント型サー バの管理

Cisco UCS ドメイン と統合されているすべてのラックマウント サーバを、Cisco UCS Manager によって管理し、モニタリングできます。統合後は、ラックマウントサーバの管理タスクはす べて Cisco UCS Manager GUI または Cisco UCS Manager CLI のサービス プロファイルからのみ 実行します。Cisco UCS Manager によるサーバの管理を開始すると、C シリーズ ラックマウン ト サーバ Cisco IMC は使用できなくなります。

Cisco UCS Manager は、検出された各ラックマウント サーバに関する情報、エラー、および障 害を提供します。

Cisco UCS Manager からの C シリーズ ラックマウント サーバ C-Series Rack-Mount Servers の管 理の詳細については、使用しているリリースの『Cisco UCS Manager [Configuration](http://www.cisco.com/en/US/products/ps10281/products_installation_and_configuration_guides_list.html) Guide』の 「Managing Rack-Mount Servers」の章を参照してください。

# サーバを **Cisco UCS** ドメイン モードからスタンドアロン モードへ戻す方法

Cisco UCS Manager ソフトウェアを使用して Cisco UCS C シリーズ サーバを管理すると、その サーバに UCS Manager サービス プロファイルが関連付けられます。C シリーズ サーバをスタ ンドアロン モードに戻す(すなわち Cisco IMC ソフトウェアで管理できるようにする)場合 は、UCS Manager で次の処理を行う必要があります。

- ステップ **1** サーバへの UCS Manager サービス プロファイルの関連付けを解除する。
- ステップ **2** アダプタからの接続を削除します。
- ステップ **3** 手動でサーバの電源オンします。
- ステップ **4** 前面パネル KVM 接続を接続します。
- ステップ **5** ブート中にアップ **F8** キーを押します。
- ステップ **6** CIMC を工場出荷時の初期状態またはスタンドアロン モードにリセットします。

サーバへのサービス プロファイルの関連付けを解除しなかった場合、UCS Manager によって割 り当てられた MAC および WWN 番号が引き続きサーバで維持されることがあります。これに よって番号付けが重複し、UCS Manager で管理されている他のサーバとの間で競合が生じる可 能性があります。さらに、サービスプロファイルの関連付けを解除せずにサーバをスタンドア ロン モードに戻した場合、そのスタンドアロン サーバでは LSI RAID コントローラがブート可 能デバイスとして表示されないため、ローカルでの再起動ができなくなります。 注意

### 統合型サーバに関する特記事項

Cisco UCS システムの C シリーズ サーバに接続する場合は、次の点を確認してください:

- 統合サーバでの Cisco UCS VIC [ファームウェアと](b_C-Series-Integration_UCSM4-2_chapter5.pdf#nameddest=unique_61) uboot イメージの更新
- 統合されたサーバの電源の状態とサービス プロファイルの電源の状態 (10 ページ)
- アダプタ カードの注意事項と制約事項 (11 ページ)
- FEX の考慮事項 (11 ページ)

### サポートされている **FEX-to-FI** のアップリンク ケーブルの **SFP** タイプ

C シリーズ UCSM の統合には、次の用途で 10 Gb SFP ケーブルが 6 本必要です。

- サーバと FEX との間のデータ トラフィックのパスの接続:ケーブル2本
- FEX から FI へのアップリンク:ケーブル 4 本

FEX から FI への 4 つのアップリンクでは、Cisco 10 Gb Twinax ケーブルか、次の SFP タイ プのいずれかを使用できます。

- SFP-10GE-SR
- FET-10GE

 $\bigwedge$ 

アップリンクで SFP タイプを混在使用しないでください。アップリンクで SFP のタイプを混 在させると、「Discovery failed」のエラーが発生します。 注意

### 統合されたサーバの電源の状態とサービスプロファイルの電源の状態

電源ボタンまたは Cisco UCS Manager を使用して、統合された C シリーズ サーバの対応する サービスプロファイルに希望する電源の状態をDownと設定している場合、サーバを停止させ てDown状態にしようとすると、サーバと実際の電源の状態が一致しなくなります。これによ り、この後、サーバが予期せずシャット ダウンすることがあります。

電源がオフの状態からサーバを安全に再起動するには、Cisco UCS Manager でブート サーバ ア クションを使用します。

次の表は、サーバの電源ボタンを使用した場合に、サーバの実際の電源状態とCiscoUCSManager サービス プロファイルの電源状態がどのように違うかを示しています。

表 **2 :** サーバの電源の状態とサービス プロファイルの電源の状態の違い

| サービス プロ<br>ファイルの初<br>期電源状態 | サーバの初期<br>電源状態 | 実際の電源ボ<br>タンによる操<br>作     | アクション後<br>の実際のサー<br>バの電源状態 | <b>[UCSM</b><br>Equipment] $\zeta$<br>ブに表示され<br>る電源状態 | サービス プロ<br>ファイルで必<br>要とされる電<br>源状態 |
|----------------------------|----------------|---------------------------|----------------------------|-------------------------------------------------------|------------------------------------|
| ダウン                        | Off            | ボタンを押し  オン<br>て電源を入れ<br>る |                            | オン                                                    | 下へ                                 |
| $\vdash \sim$              | On             | ボタンを押し<br>て電源を切る          | 消灯                         | 消灯                                                    | アップ                                |

### アダプタ カードの注意事項と制約事項

Cisco UCS C シリーズ サーバと Cisco UCS Manager との統合でアダプタ カードを使用する場合 は、次の点を検討してください。

- Cisco UCS Manager では、サーバに PCI スロットが 5 つ以上ある場合でも、統合された Cisco UCS C シリーズ サーバでは 4 つの UCS 管理対象アダプタ カードのみサポートされ ます。サーバに 5 つ以上のアダプタ カードが搭載されている場合、統合後に、Cisco UCS Manager でのラック サーバの検出が失敗します。
- UCS で管理されるサーバでアダプタ カードの追加、削除、または交換を行う場合は、ま ずCiscoUCSManagerでサーバの稼働を中止する必要があります。処理が終了したら、サー バを再稼働させます。
- クラスタ UCS Manager 環境にあるサーバの各アダプタに複数のアダプタを装着する場合 は、各アダプタをパス A と B の両方に接続する必要があります。アダプタの両方のポー トを単一のパスに接続しようとすると、サポート対象外の構成であるために検出が失敗し ます。各アダプタからファブリックに1つのリンクのみ接続しようとすると、カード障害 時にサーバが再起動して、データパスが再検出されることがあります。これらのシナリオ はいずれも、接続オプションではサポートされていません。

### **FEX** の考慮事項

#### **FEX** の稼働中止**/**再稼働後の接続先サーバの再確認

Cisco UCSFEXの稼働中止または再稼働後は、必ずそのFEXに接続されているすべてのサーバ を UCS Manager で再確認する必要があります。

I

翻訳について

このドキュメントは、米国シスコ発行ドキュメントの参考和訳です。リンク情報につきましては 、日本語版掲載時点で、英語版にアップデートがあり、リンク先のページが移動/変更されている 場合がありますことをご了承ください。あくまでも参考和訳となりますので、正式な内容につい ては米国サイトのドキュメントを参照ください。